## Getting Started:

- Claire Smith should have emailed you a digital code for your textbook in advance
- Visit [https://bookshelf.vitalsource.com](https://bookshelf.vitalsource.com/), create an account, and sign in
- Click Redeem in the menu bar along the top of the page.
- Add your digital code to the code box and click Redeem.
- Now the book should appear on your bookshelf
- You can access the book online by...
	- o going to the main site,
	- o on a smartphone/tablet by downloading Vitalsource's Bookshelf app, or
	- o offline after downloading the Vitalsource downloadable bookshelf program

## Features of the e-Book:

- Online and offline reading options
- Easy-to-access navigation using the built-in Table of Contents
- The search function which allows you to quickly scan the entire book for mentions of a specific word/phrase
- Highlighting and annotation capabilities with the additional option to then export/print those notes
- The read aloud feature, which can be found under labs
- Support features to ease issues with technology: (this is a great resource to share with students) [http://downloads.vitalbook.com/tutorials/publish/index.html?did=generic#video/vitalsource\\_intro](http://downloads.vitalbook.com/tutorials/publish/index.html?did=generic#video/vitalsource_intro)

## What Does It Mean to Transition to an e-Book?

- Significantly cheaper for students
- Students rent a license vs. own the book (limited to 180 days)
- Students can read across devices and have new options for hearing and annotating text
- Students might not know how to meaningfully engage with e-text. However, part of composition is introducing them to reading and writing strategies, and this should include the new e-book.

## How to Support eReading with Students:

- Give them strategies for reading: how to read, how to annotate, separate note taking methods, and ask them to try these strategies to discover how they learn best
- Pull up the book in class and look at specific sections
- Acknowledge the e-book in your syllabus, provide technical instruction, and give them a few minutes in class to log on and play with the e-book on their devices.

Sample e-Book Statement for Syllabus: This semester, we will be using Florida State University's digital edition of the *Bedford Book of Genres*. Florida State University's College Composition program opted for the electronic version of the text after considering student cost, accessibility, and access. This e-book can be purchased through FSU's bookstore and will work with or without internet access across multiple devices. *To purchase this book*…

- 1. Visit the FSU Bookstore site, select Textbook & Course Materials under the Book navigational tab, search Fall 2018, ENC 2135, and our section number, select to rent the *Bedford Book of Genres FSU Edition*. This will give you a code.
- 2. To redeem this code, go t[o https://bookshelf.vitalsource.com](https://bookshelf.vitalsource.com/) and create an account and sign in. Select **Redeem** in the menu bar along the top of the page and insert your **redemption code** to the code box and click **Redeem**. Now the book should appear on your bookshelf

1. Navigate to the **Modules** area of your Canvas course site and click the individual **+ icon** to the right of the desired module.

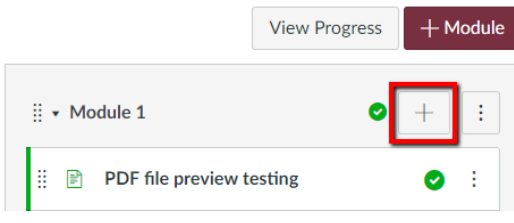

2. In the pop-up window that appears, select **External Tool** from the drop-down menu.

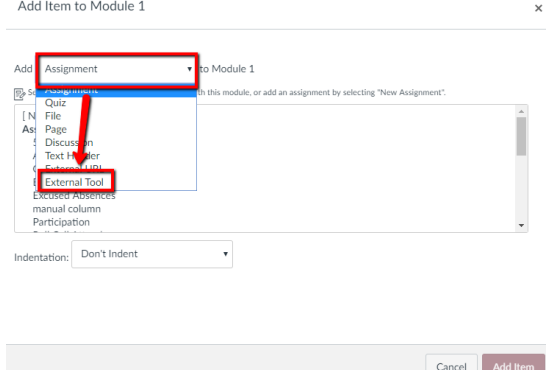

3. Select the **[Bookshelf by VitalSource](https://hf-files-oregon.s3.amazonaws.com/hdpbbsupport_kb_attachments/2018/08-08/f0f5dbed-d54d-4348-a2e7-0ccf53718669/BookShelfArticle3.png)** option.

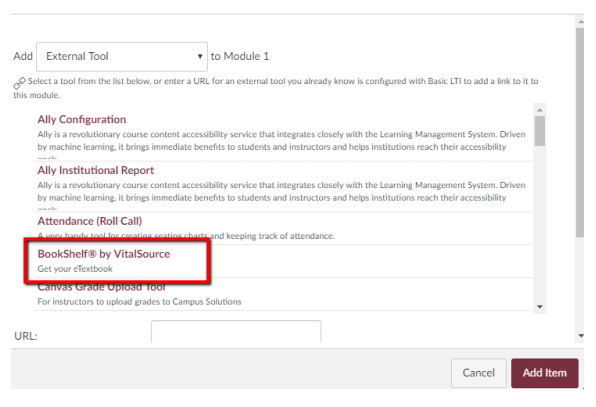

4. Delete the ending "book" portion of the external tool's URL and replace it with the ISBN number of your textbook. For example, in the images below, we have changed the ".../books/book" portion of the URL to ".../books/9781506356907"

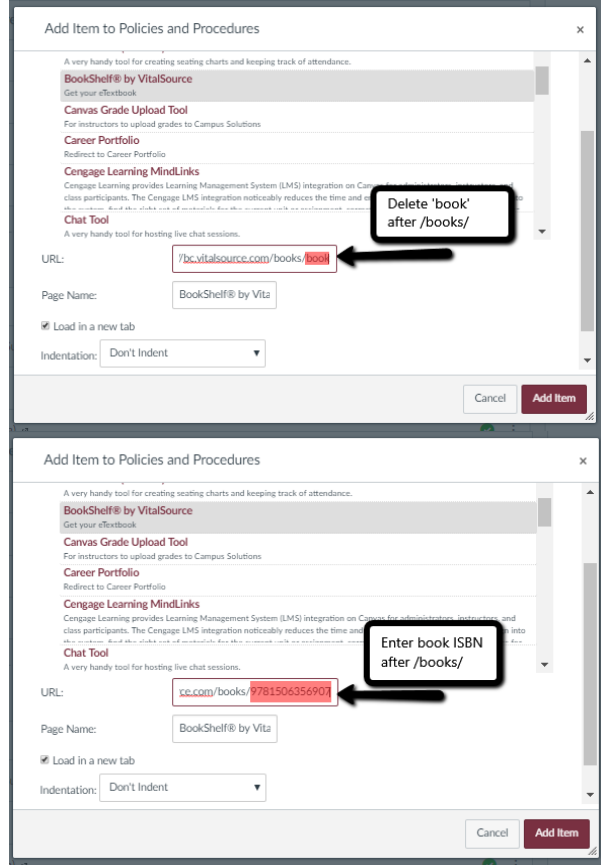

- 5. Check the **Load in a new tab** checkbox.
- 6. Click **add item**.
- 7. Your Canvas site is now paired with your Bookshelf by VitalSource textbook!